1000 **УТВЕРЖДАЮ** Начальник ГЦИ СИ «Воентест» 32 ГНИИИ МО РФ А.Ю. Кузин SOEHTECT  $407$ 2008 г. 04  $\lambda$ Max dd

# Инструкция

Комплекс регистрации и анализа сигналов корабельный (КРАС «Кряква - К»)

# МЕТОДИКА ПОВЕРКИ

ДЖУ1.100.005.400 П

г. Мытищи 2008 г.

#### **ВВЕДЕНИЕ**

Настоящая методика поверки ДЖУ1.100.005.400 П распространяется на «Комплекс регистрации и анализа сигналов корабельный КРАС «Кряква-К» (далее по тексту - КРАС), предназначенный для измерения уровней входных сигналов в узких полосах частот равной ширины (узкополосный спектральный анализ), отображения и сохранения спектров аналоговых сигналов в реальном масштабе времени.

Настоящая методика соответствует требованиям ГОСТ 17168, ГОСТ 8.553.

Рекомендуемый межповерочный интервал периодической поверки не должен превышать 12 месяцев.

Перед проведением поверки необходимо предварительно ознакомиться с «Руководством по эксплуатации» ДЖУ1.100.005.400 РЭ.

В настоящей методике приняты следующие сокращения и обозначения:

- АЧХ - амплитудно-частотная характеристика;

- ЭД - эксплуатационная документация;

- ПО - программное обеспечение;

- СИ - средство измерений.

## 1. ОПЕРАЦИИ ПОВЕРКИ

1.1 При проведении поверки КРАС должны выполняться операции, приведённые в таблице 1.

Таблина 1

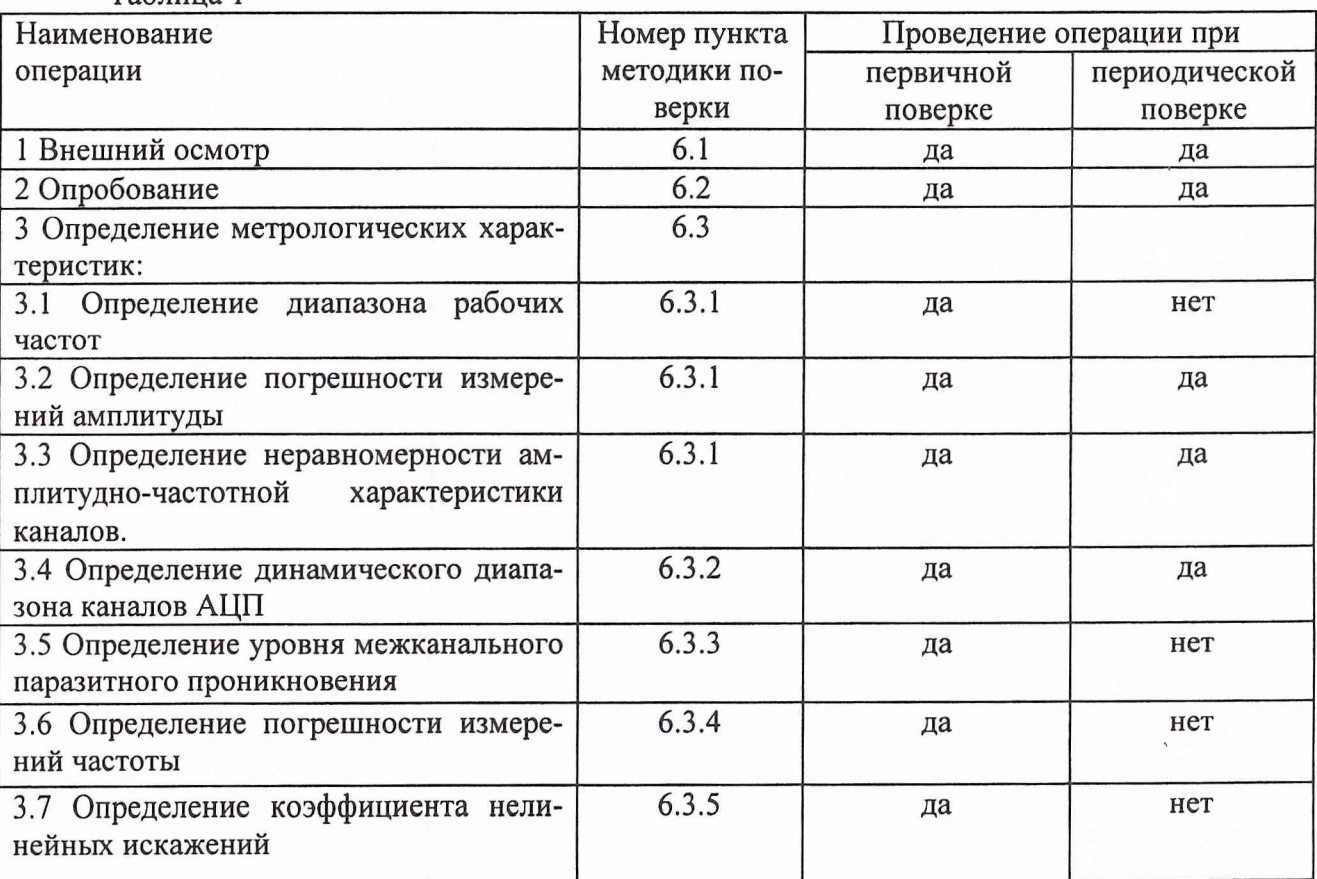

### 2. СРЕДСТВА ПОВЕРКИ

2.1 При проведении поверки должны быть применены следующие средства измерений и вспомогательные устройства, приведенные в таблице 2.1.

## Таблица 2.1

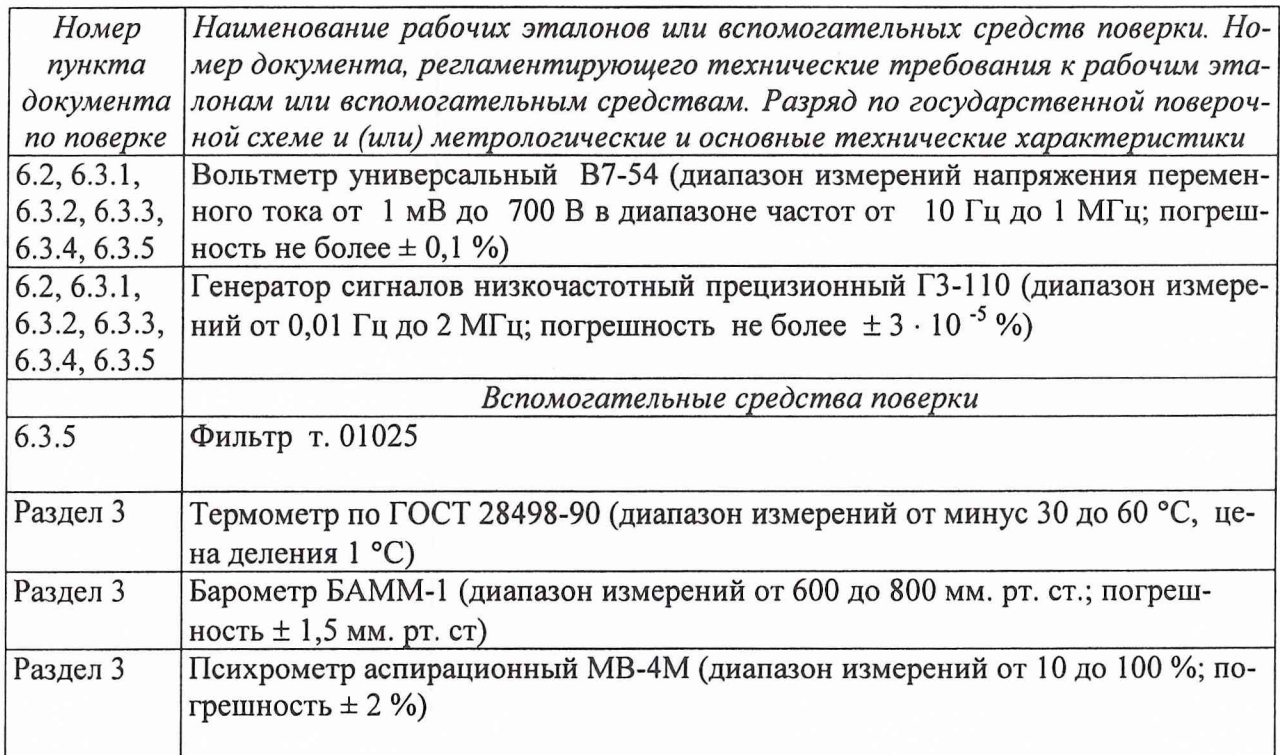

2.2 Все средства измерений должны иметь действующий документ о поверке.

2.3 Допускается применение других средств измерений, удовлетворяющих требованиям настоящей методики и обеспечивающих измерение соответствующих параметров с требуемой погрешностью.

## 3. УСЛОВИЯ ПОВЕРКИ

При проведении поверки должны соблюдаться следующие условия:

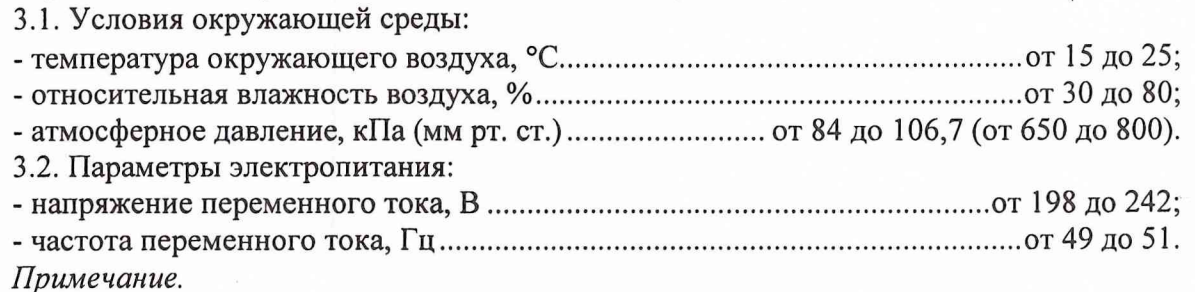

При проведении поверочных работ условия окружающей среды средств поверки (рабочих эталонов) должны соответствовать регламентируемым в их инструкциях по эксплуатации требованиям.

## 4. ТРЕБОВАНИЯ К БЕЗОПАСНОСТИ И КВАЛИФИКАЦИИ ПЕРСОНАЛА

4.1 При выполнении операций поверки должны быть соблюдены все требования техники безопасности, регламентированные ГОСТ 12.1.019, ГОСТ 12.1.038082, ГОСТ 12.3.0019, действующими «Правилами технической эксплуатации электроустановок потребителей», «Правилами техники безопасности при эксплуатации электроустановок потребителей», а также всеми действующими местными инструкциями по технике безопасности.

4.2 К выполнению операций поверки и обработке результатов наблюдений могут быть допущены только лица, аттестованные в качестве поверителя в установленном порядке.

## **5. ПОДГОТОВКА К ПОВЕРКЕ**

5.1 На поверку представляют КРАС, полностью укомплектованный в соответствии с ЭД (ДЖ У 1.100.005.400 ФО).

При периодической поверке представляют дополнительно свидетельство и протокол о предыдущей поверке.

5.2 Во время подготовки к поверке поверитель знакомится с нормативной документацией на КРАС и подготавливает все материалы и средства измерений, необходимые для проведения поверки.

5.3 Поверитель подготавливает КРАС к включению в сеть в соответствии с ЭД (ДЖУ1.100.005.400 РЭ).

5.4 Контроль условий проведения поверки по пункту 3.1 должен быть проведён перед началом поверки, а затем периодически, но не реже одного раза в час.

#### **6. ПРОВЕДЕНИЕ ПОВЕРКИ**

## *6.1 Внешний осмотр*

6.1.1 При проведении внешнего осмотра устанавливается:

- соответствие КРАС эксплуатационной документации;

- отсутствие механических и электрических повреждений, влияющих на работу;

- наличие маркировки с указанием типа и заводского номера;

- отсутствие повреждений в соединениях, а также выполнение условий поверки, установленных в разделе 3 и защитного заземления.

6.1.2 При проведении периодической поверки следует рассмотреть свидетельство о предыдущей поверке.

#### *6.2 Опробование КРАС*

Для опробования КРАС и для выполнения работ по разделу 6.3 необходимо собрать схему, изображённую на рис. 1, используя соединительные кабели из комплекта комплекса.

Выполнить требования п. 2.3.1 «Руководства по эксплуатации» ДЖУ1.100.005.400 РЭ. Опробование КРАС считается выполненным, если полученные значения параметров соответствуют контрольным значениям, приведенным в п.2.3.1 «Руководства по эксплуатации».

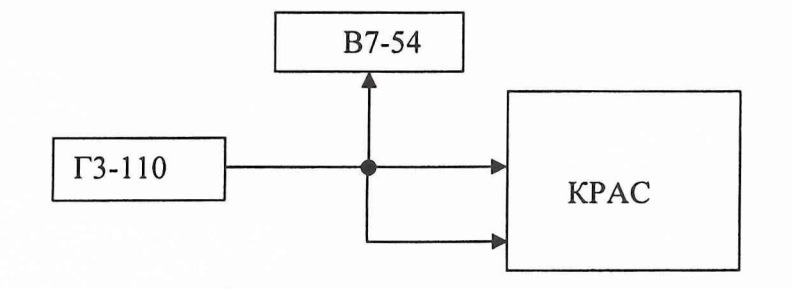

Рис. 1

#### **6.3 ОПРЕДЕЛЕНИЕ МЕТРОЛОГИЧЕСКИХ ХАРАКТЕРИСТИК**

## 6.3.1 **Определение диапазона рабочих частот, погрешности измерений амплитуды, неравномерности амплитудно-частотной характеристики**

6.3.1.1 Через разветвители (тройники) подключить все 8 входных каналов испытуемого комплекта КРАС и вход вольтметра типа В7-54 к выходу II генератора Г3-110.

Для измерений на частотах ниже 10 Гц генератор Г3-110 включить в режим «2В», «АРУвыкл.», ослабление сигнала 0 дБ, при подключенной внешней нагрузке (50  $\pm$  0.25) Ом. Установить выходную частоту 100 Гц и по встроенному измерителю установить выходное напряжение  $\approx$ 1 В. Это напряжение будет соответствовать всем выходным сигналам генератора на частотах ниже 10 Гц и являться входным напряжением для испытуемой аппаратуры КРАС на этих частотах. Его величину записывать в графу U<sub>BX</sub> таблицы1, представленной в Приложении 2.

Для измерений на частотах 10 Гц и выше генератор Г3-110 включить в режим «2В», «АРУ-вкл.», ослабление сигнала 0 дБ, при подключенной внешней нагрузке (50  $\pm$  0,25) Ом, заданное выходное напряжение генератора (1 В) контролировать по вольтметру типа В7-54.

6.3.1.2. Включить комплект КРАС и подготовить его в соответствии с указаниями п. 3.2.1 руководства по эксплуатации ДЖУ1.100.005.400 РЭ к регистрации сигналов в режиме «Настройка параметров» для заданного частотного диапазона (от 1 до 20000 Гц).

Установить следующие параметры регистрации: коэффициент усиления К<sub>ус</sub> 10 дБ (3.16 В), длительность записи 1 час. Выбрать частоту квантования 3906,25 Гц для значений частот до 1600,27 Гц, для остальных частот - 46875,0 Гц. Значения задаваемых частот с учётом устанавливаемых размера БПФ и частот квантования приведены в графе « $F_{ax}(\Gamma 3-110)$ » таблицы 1. Дробные значения частот обусловлены принятым количеством отсчётов сигнала, кратным степени числа 2, при расчёте спектра методом БПФ.

Установить следующие параметры узкополосного спектрального и спектральновременного (сонографического) анализа: весовое окно - Хэннинг, размер БПФ 4096, перекрытие 1024, среднее 10, интервал 2, вид накопления лин.

6.3.1.3. Запустить на выполнение программу регистрации кнопкой «Запись» в окне «Регистрация и анализ сигналов» и программу обработки командой «Запуск обработки и 2Dотображения» или командой «Запуск обработки и 3D-отображения» в меню «Команды» того же окна. Запись сигналов производить в течение 1 мин на каждой задаваемой на генераторе ГЗ-110 частоте.

На частотах 10.03 Гц и выше напряжение гармонического сигнала на выходе генератора Г3-110 контролировать вольтметром В7-54 и одновременно (на данном 30-секундном отрезке) измерять спектральный уровень сигнала с помощью визира на графике узкополосного спектра, отображаемого на экране КРАС.

Измеренные значения записывать соответственно в графы «U<sub>BX</sub>, B» и «Канал 1» под надписью «Измеренные значения при записи сигналов» таблицы 1.

6.3.1.4. Включить испытуемый комплект КРАС в режим «Воспроизведение», «Настройка параметров», выбрать в меню «Команды» окна «Воспроизведение сигналов» команду «Запуск обработки и 2D-отображения» для сигналов, записанных в п. 6.3.1.3. Наблюдая дискретную составляющую (ДС) в спектре, измерить с помощью визира спектральный уровень сигнала поочерёдно по всем каналам. Записать в таблицу 1 измеренные значения уровней сигнала в дБ относительно 1 мкВ на частотах от 0.95 Гц и выше по всем каналам и завершить процесс воспроизведения.

6.3.1.5. Для каждой частоты  $f_i$  преобразовать измеренные комплектом КРАС значения уровней сигнала  $U_{\text{AB}}(f_i)$  в децибелах в значения напряжения  $U_{\text{B}n3M}(f_i)$  в вольтах по формуле:

 $U_{\text{BysM}}(f_i) = 10^{\circ} (U_{\text{AB}}(f_i)/20)/1000000$ 

Определить инструментальную погрешность измерений амплитуды по формуле:

$$
\delta(f_i) = (1 - U_{\text{BH3M}}(f_i) / U_{\text{B7-54}}(f_i)) * 100\%
$$

Результаты вычислений U<sub>Визм</sub>(f<sub>i</sub>) и  $\delta(f_i)$ ) по всем частотам и каналам АЦП занести в таблицу 1.

6.3.1.6. По измеренным значениям спектральных уровней сигнала  $U_{AB}(f_i)$  относительно  $10^{-6}$  В, приведённым в таблице 1, для частот, начиная с  $f_i = 10.03$  Гц и выше, определить неравномерность амплитудно-частотной характеристики (АЧХ) каждого информационного канала.

Под неравномерностью АЧХ понимается максимальная разность отклонений («размах») коэффициентов передачи на указанных частотах третьоктавного ряда в частотном диапазоне испытуемого комплекта КРАС.

1. Коэффициент передачи К(f<sub>i</sub>) в децибелах вычисляется по формуле:

$$
K(f_i) = U_{AB}(f_i)_{M3M} - 201g(U_{BX}(f_i)_{B7-54} * 1000000) = \Delta U(f_i), \, \Delta E,
$$

где  $U_{\text{ex}}(f_i)_{B7-54}$  – напряжение на выходе генератора Г3-110 в вольтах.

Вычисленные значения коэффициентов передачи заносятся таблицу 2, приведённую в Приложении 2.

2. Неравномерность амплитудно-частотной характеристики  $\Delta K(f_i)$  вычисляется по формуле:

$$
\Delta K(f_i) = K(f_i)_{\text{make}} - K(f_i)_{\text{min}}, \, \mu
$$

6.3.1.7 Результаты поверки считаются удовлетворительными, если для всех входных каналов погрешность измерений амплитуды находится в пределах  $\pm$  1% во всем диапазоне рабочих частот, а неравномерность АЧХ не превышает 0,5 дБ. В противном случае КРАС дальнейшей поверке не подвергается, бракуется и направляется в ремонт.

### 6.3.2 Определение динамического диапазона каналов АЦП

6.3.2.1. Через разветвители (тройники) подключить входы 8 каналов АЦП КРАС и вход вольтметра типа B7-54 к выходу II генератора Г3-110. Генератор Г3-110 установить (в выключенном состоянии!) в режим «2В», «АРУ-вкл.», ослабление сигнала 0 дБ, через стандартную нагрузку 50 Ом, выходная частота 1001.35 Гц.

6.3.2.2. Включить аппаратуру КРАС и подготовить её к регистрации сигналов в режиме «Настройка параметров» в соответствии с п. 3.2.1 руководства по эксплуатации ДЖУ1.100.005.400РЭ к регистрации сигналов в режиме «Настройка параметров». Установить частоту квантования сигнала 46875,0 Гц, усиление сигнала 10 дБ (3.16В), длительность записи 30 мин, размер БПФ 4096, перекрытие 2048, среднее 20, интервал 10, длину сонограммы 1800 с, параметры выделения уровней сигнала в частотной полосе 450 - 1600 Гц.

Через 10 минут после начала записи подать сигнал с генератора Г3-110 и в течение 10 минут регистрировать поступающий от него сигнал напряжением 1 В частотой 1001.35 Гц, затем снова отключить генератор ГЗ-110.

6.3.2.3. После окончания записи сигнала (через 30 мин) запустить на выполнение программные средства воспроизведения в режиме «Настройка параметров» и обработки в режиме отображения «2D» записанной информации. В меню «Параметры» открыть окно «Уровни в полосах частот» и установить «Границы диапазона выделения уровней»  $F_{min} = 1$  Гц,  $F_{max} =$ 20 000 Гц, среднее - 1 секунда. Воспроизвести произведённую запись и измерить уровень шумов и максимальный уровень сигнала. Данные по всем каналам занести в табл.1 в строки «собственная помеха» и «максимальный уровень сигнала» соответственно.

Разность уровней (динамический диапазон) по всем 8 каналам занести в табл.1 Приложения 2 в строку «динамический диапазон».

6.3.2.4 Результаты поверки считаются удовлетворительными, если для всех входных каналов динамический диапазон не менее 80 дБ. В противном случае КРАС дальнейшей поверке не подвергается, бракуется и направляется в ремонт.

### 6.3.3. Определение уровня межканального паразитного проникновения

6.3.3.1. Через разветвители (тройники) подключить 1-й канал АЦП КРАС и вход вольтметра типа B7-54 к выходу II генератора Г3-110, остальные каналы АЦП подключить к внешней нагрузке 50 Ом.

Генератор Г3-110 включить в режим «2В», «АРУ-вкл.», ослабление сигнала 0 дБ, с подключенной внешней нагрузкой 50 Ом, установить частоту гармонического сигнала 1003.27 Гц, напряжение 1 В.

6.3.3.2. Включить аппаратуру КРАС и подготовить её к регистрации сигналов по всем каналам АЦП в режиме «Настройка параметров» в соответствии с указаниями п. 3.2.1 руководства по эксплуатации ДЖУ1.100.005.400 РЭ. Установить частоту квантования сигнала 15625,0 Гц, усиление сигнала 10 дБ, длительность записи 30 с, размер БПФ 4096, перекрытие 2048, среднее 4, интервал 2, длину сонограммы 30 с, параметры выделения уровней сигнала в частотной полосе 450 - 1600 Гц и включить режим «Запись».

6.3.3.3. После окончания записи сигнала запустить на выполнение программные средства воспроизведения в режиме «Настройка параметров» и обработки в режиме отображения «2D» записанной информации. На узкополосном спектре сигнала измерить с помощью визира уровень сигнала на всех каналах АЦП, результаты измерений занести в таблицу 3 Приложения 2.

Уровень межканального паразитного проникновения для каждого канала определяется как разница между уровнями сигналов в каналах АЦП и уровнем сигнала в 1-м канале АЦП  $(120 \pm 0.5)$   $\textup{A}$ .

Эти данные занести в табл.3 в строку «Величина межканального паразитного проникновения».

6.3.3.4 Результаты поверки считаются удовлетворительными, если уровень межканального паразитного проникновения для каждого канала не более минус 80 дБ. В противном случае КРАС дальнейшей поверке не подвергается, бракуется и направляется в ремонт.

#### 6.3.4. Определение погрешности измерений частоты

6.3.4.1. Через разветвители (тройники) подключить 1-ый канал комплекта КРАС и вход вольтметра типа В7-54 к выходу II генератора Г3-110.

Генератор Г3-110 включить в режим «2В», «АРУ-вкл.», ослабление сигнала 0 дБ, без нагрузки 50 Ом.

6.3.4.2. Установить значение частоты гармонического сигнала генератора ГЗ-110, равное 500 Гц, и напряжение, равное 1В.

6.3.4.3. Включить комплект КРАС и подготовить его к регистрации сигналов в режиме «Настройка параметров» в соответствии с указаниями п.3.2.1 руководства по эксплуатации ДЖУ1.100.005.400 РЭ.

Установить частоту квантования сигнала 46875,0Гц, усиление сигнала 10 дБ (3.16 В), длительность записи 30 с, размер БПФ 8192, перекрытие 2048, среднее 4, интервал 2, длину сонограммы 30 с, параметры выделения уровней сигнала в частотной полосе 450 – 20 000 Гц.

Выполнить команду меню «Запуск обработки и 2D-отображения» для канала 1 и включить однократный режим записи. На графике узкополосного спектра с помощью визира измерить частоту синусоидального сигнала, соответствующую максимальному уровню сигнала, и записать её в графу «Измерение грубо» таблицы 4 Приложения 2.

6.3.4.4. Повторить выполнение п.п. 6.3.4.2. - 6.3.4.3 для значений частот 1000, 2000, 4000, 6000, 10 000 и 20 000 Гц и завершить работу программы регистрации.

6.3.4.5. Включить КРАС в режим «Воспроизведение», «Настройка параметров».

Выбрать в окне «Список сигналов» записанный в п.п. 6.3.4.3 сигнал (500Гц) и установить следующие параметры обработки: размер БПФ 65636, перекрытие 16384, среднее 4, интервал 2, длительность сонограммы 30 с.

В меню «Команды» окна «Воспроизведение сигналов» выбрать команду «Запуск обработки и 2D-отображения», канал 1 и нажать кнопку «Старт».

Наблюдая дискретную составляющую в спектре, измерить с помощью визира её частоту, соответствующую максимальному уровню сигнала, и записать её в графу «Измерение Точно» таблицы 4.

6.3.4.6. Повторить п. 6.3.4.5. для остальных частот, указанных в п. 6.3.4.4 и завершить процесс воспроизведения.

Определить погрешность измерений частоты по формуле:

 $\delta_{\rm F i} = (1 - F_{\rm irau}/F_{\rm i}) * 100 \%$ ,

 $F_i$  – частота сигнала на выходе генератора Г3-110 в герцах на і ступени.

6.3.4.7 Результаты поверки считаются удовлетворительными, если погрешность измерений частоты находится в пределах  $\pm$  1 %. В противном случае КРАС дальнейшей поверке не подвергается, бракуется и направляется в ремонт.

#### 6.3.5. Определение коэффициента нелинейных искажений

6.3.5.1. Собрать измерительную схему, приведенную на рис.2.

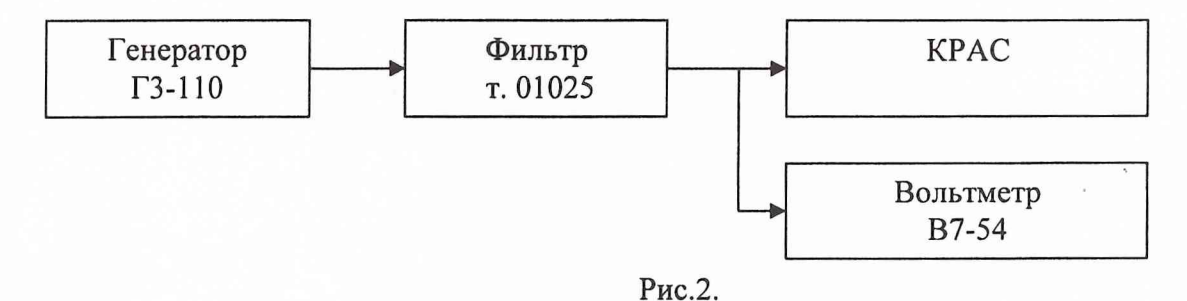

6.3.5.2. На генераторе Г3-110 установить частоту 1003.27 Гц, режим «2В», АРУ-Вкл.», затухание (аттеню атор) 0 дБ, на выходе II подключить нагрузку 50 Ом.

6.3.5.3. К выходу II генератора Г3-110 подключить вход фильтра типа 01025. Фильтр настроить на частоту 1003.27 Гц, полоса частот фильтра 3%.

6.3.5.4. По максимальным показаниям вольтметра В7-54 подстроить частоту фильтра типа 01025 ручкой точной настройки частоты.

6.3.5.5. Включить проверяемую аппаратуру КРАС и подготовить её к регистрации сигналов в режиме «Настройка параметров» в соответствии с указаниями п.3.2.1 руководства по эксплуатации ДЖУ1.100.005.400 РЭ.

Установить частоту квантования сигнала 15625,0 Гц, усиление сигнала 10 дБ, длительность записи 300 с, размер БПФ 4096, перекрытие 2048, среднее 4, интервал 2, длину сонограммы 300 с, параметры выделения уровней сигнала в частотной полосе 450 – 1600 Гц и включить режим «Запись».

6.3.5.6. После окончания записи сигнала запустить на выполнение программные средства воспроизведения в режиме «Настройка параметров» и обработки в режиме отображения «2D» записанной информации. На узкополосном спектре сигнала измерить с помощью визира уровни основной и последующих наблюдаемых гармоник и записать показания в таблицу 5 Приложения 2.

6.3.5.7. Рассчитать напряжения  $U_i$  для гармонических составляющих по формуле:

$$
U_i = 10^{(ui/20)}/1000000, B,
$$

где u<sub>i</sub> - измеренные спектральные уровни наблюдаемых гармоник записанного сигнала, в дБ относительно 1 мкВ.

Рассчитанные значения напряжений записать в табл.5.

Рассчитать величину коэффициента нелинейных искажений в процентах по формуле:

$$
Kr (%) = (U_2^2 + U_3^2 + \dots U_n^2)^{0.5}/U_1 * 100,
$$

где  $U_1, U_2, ...$  Un - значения напряжения наблюдаемых гармонических составляющих входного сигнала, В.

6.3.4.7 Результаты поверки считаются удовлетворительными, если коэффициент нелинейных искажений не превышает 0,1 %. В противном случае КРАС дальнейшей поверке не подвергается, бракуется и направляется в ремонт.

## 7. ОФОРМЛЕНИЕ РЕЗУЛЬТАТОВ ПОВЕРКИ

7.1 При поверке ведут протокол произвольной формы. В протоколе фиксируются результаты соответствия (несоответствия) проверяемых параметров заданным техническим (метрологическим) требованиям (табл.1) на основе обработки статистических данных, представленных в табличной форме (Приложение 2).

7.2 При положительных результатах поверки выдается свидетельство о поверке в качестве СИ первого класса по ГОСТ 17168, форма которого (соответствующая требованиям ПР 50.2.006-99) приведена в приложении 1.

7.3 При отрицательных результатах поверки анализатор к применению не допускается и  $\Pi$ P на него выдается извещение о непригодности в соответствии с требованиями 50.2.006-99 с указанием причины.

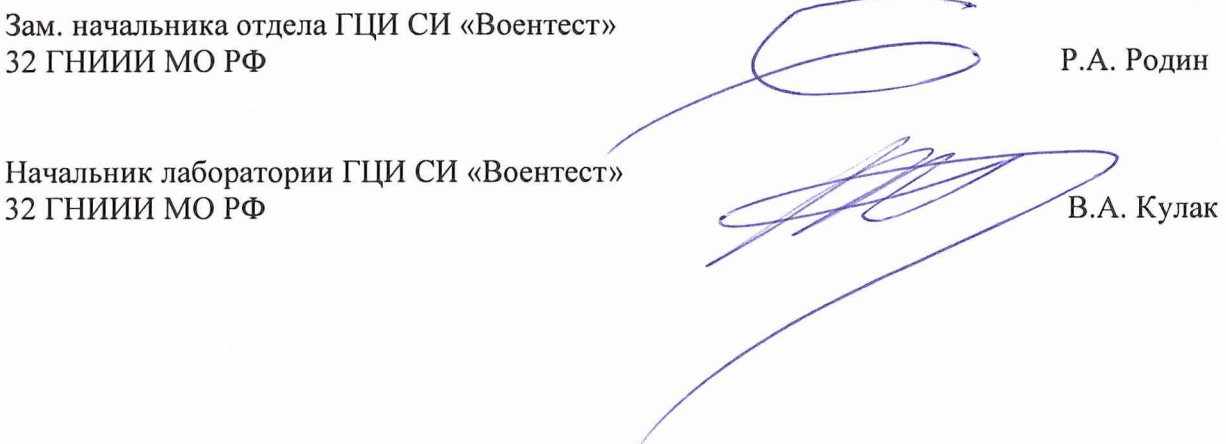

9

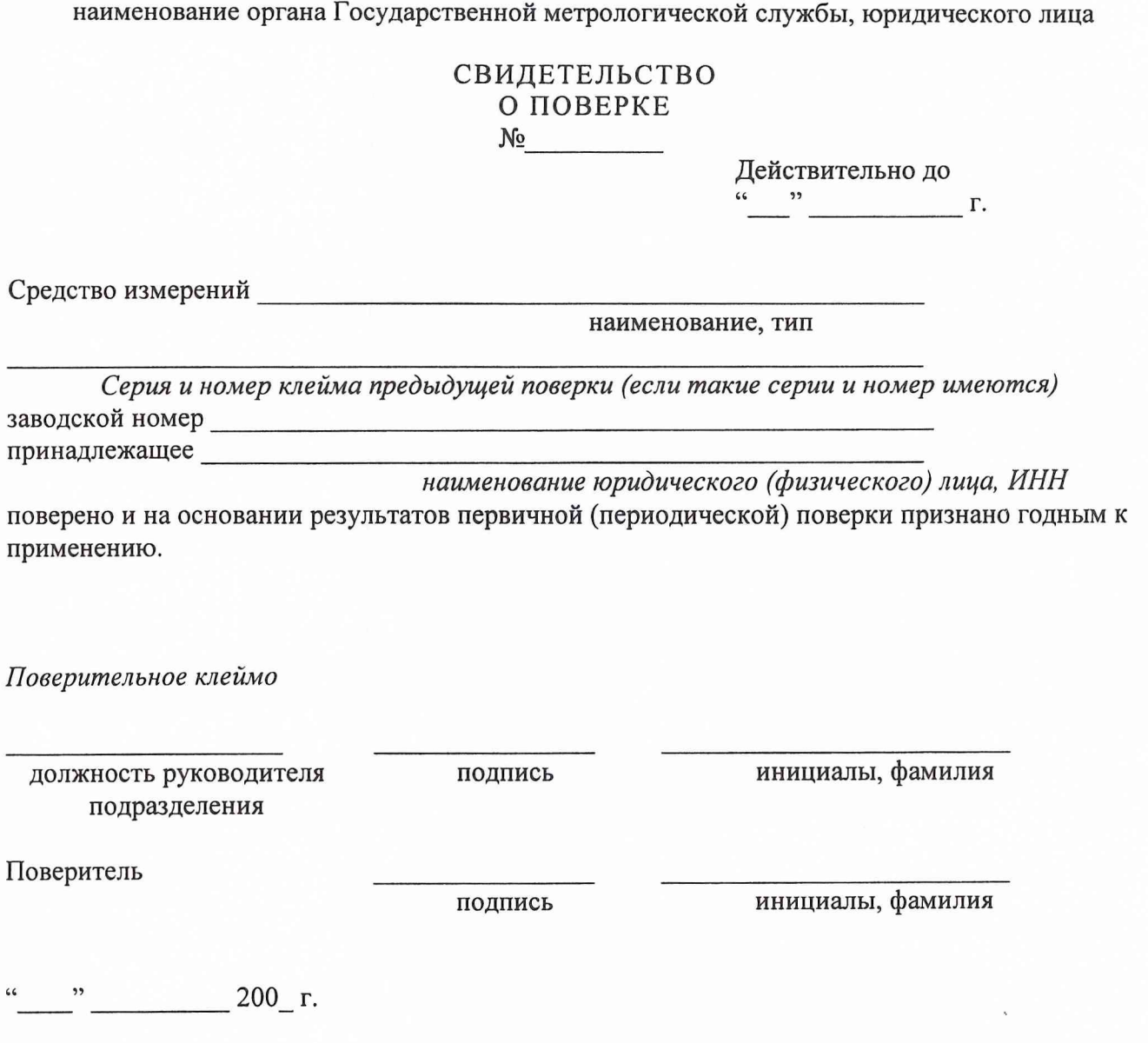

Примечание. Оборотная сторона свидетельства о поверке заполняется в соответствии с норма-<br>тивными документами по поверке средств измерений.

## Ведомость соответствия характеристик комплекса регистрации и анализа сигналов корабельного (КРАС «Кряква - К») техническим требованиям

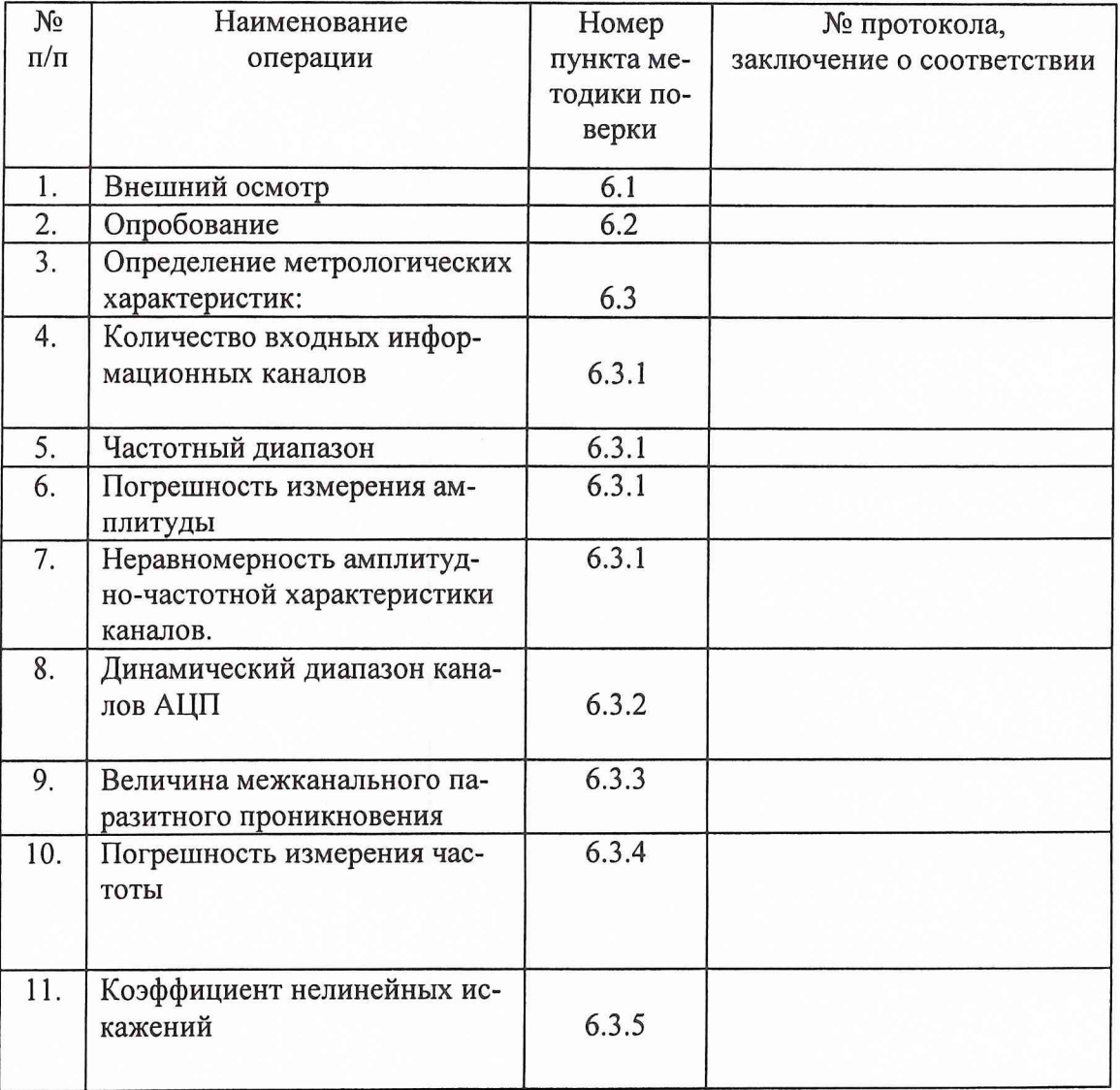

Поверитель

(инициалы, фамилия)

 $\frac{1}{200}$  r.

(подпись)